### Data Visualization for Political Scientists Workshop at the University of Cologne

Felix Haass 15 Januar 2018

# Introduction - Me

#### Felix Haass

- **m** ABI Freiburg / GIGA Hamburg
- Q Political economy; conflict, democratization, United Nations
- $\blacktriangleright$  [felixhaass](http://twitter.com/felixhaass)
- [http://felixhaass.github.io](http://felixhaass.github.io/)
- [haass@giga-hamburg.de](mailto:haass@giga-hamburg.de)

# Introduction - You

Briefly introduce yourself!

? Your Name

**Q** Your Research

Your Motivation for Participation in the Workshop

# Learning Objectives

- Learn principles of how to use the ggplot2 package to create informative data visualizations
- We will learn mechanics of the software package, rather than good visualization principles. For infos on that, see course page (watch out for the dataviz ninja, though!).
- Know where to find help

# Course Principles

- Ask questions at any time!
- Collaborate with your neighbours!
- Individual preferences/data visualization problems are most welcome!

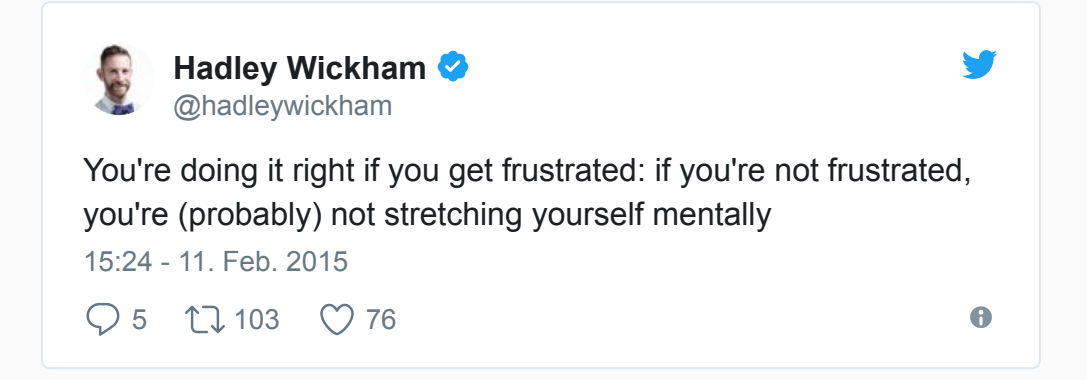

# Outline of the Course

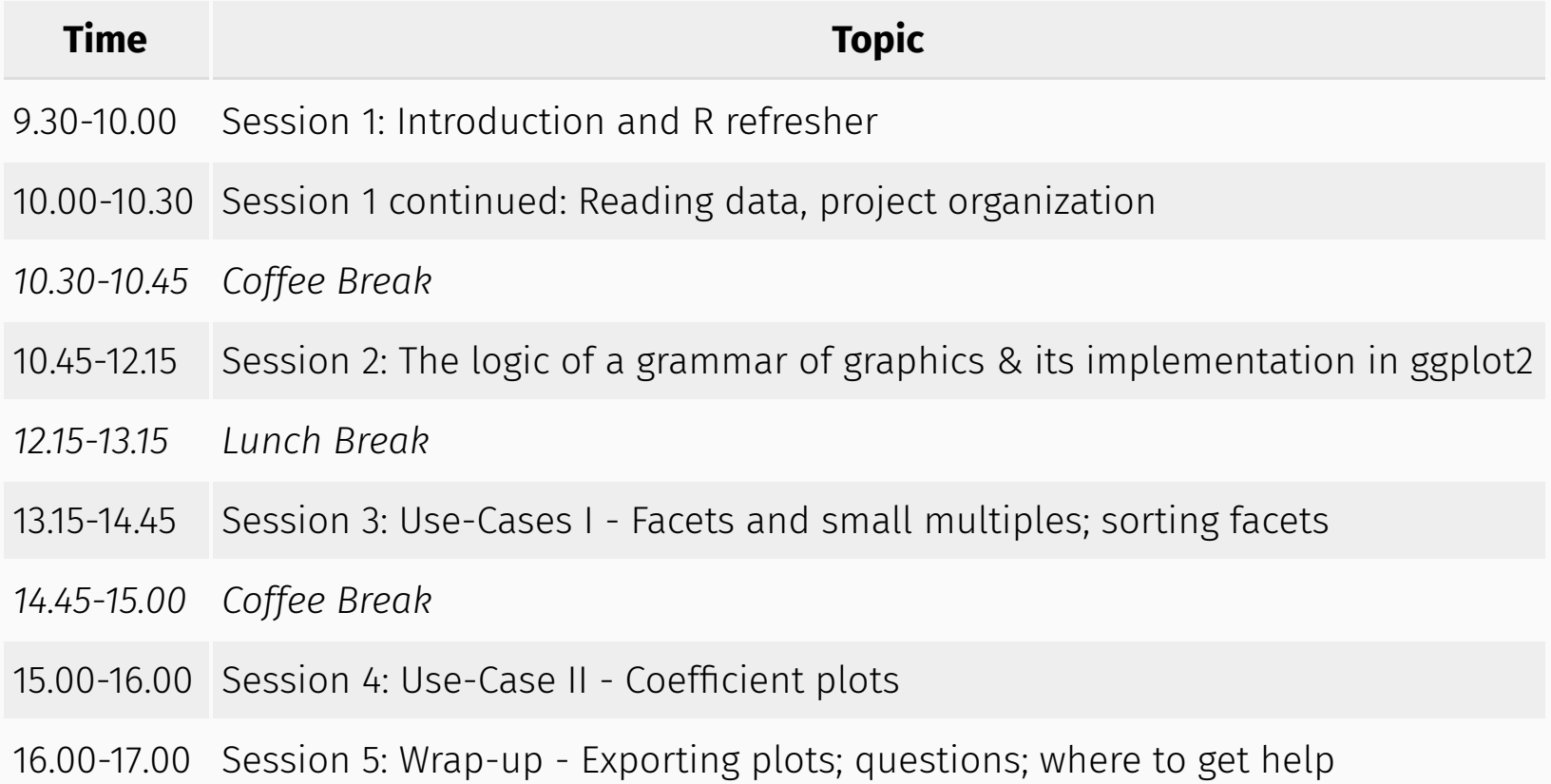

# R Refresher - What is R?

- $\bullet$  R is a programming language for statistical analysis
	- "Programming language": repeat tedious tasks; replicability; connect to unusual data sources (Twitter, web sites, text documents, ...)
	- "statistical analysis": many packages to do any statistical analysis you want
- RStudio is the interactive software with which we write and execute R code, plot things, view the R memory environment (...and much more)

# R Refresher - Libraries

R uses different **libraries** or **packages** to load specific functions (read excel files, talk to Twitter, generate plots, ...): [https://cran.r-project.org/.](https://cran.r-project.org/) You load a package or a library with the command

**library(read excel)** # read excel is the package name (without quotation marks)

If a command throws an error, chances are you either

- forgot to load the respective library
- have a syntax error **R** is case sensitive!

To install a **package** we use:

install.packages("gapminder") # with quotation marks!

# R Refresher - Assignment

In R, we assign stuff (numbers, characters, data frames) to things (objects)

#### $url \leftarrow "http://gmibicc.de/index.php?page=ranking-table"$

- url : object, in this case: a character vector
- "http://gmi.bicc.de/index.php?page=ranking-table": "stuff" (URL, could be any text or number)
- $\bullet \leftarrow$ : assign command, type  $\leftarrow$  and  $\leftarrow$  (shortcut: alt + in RStudio)

# R Refresher - Objects

In R, everything is an object--and you can have multiple objects in your memory at the same time!

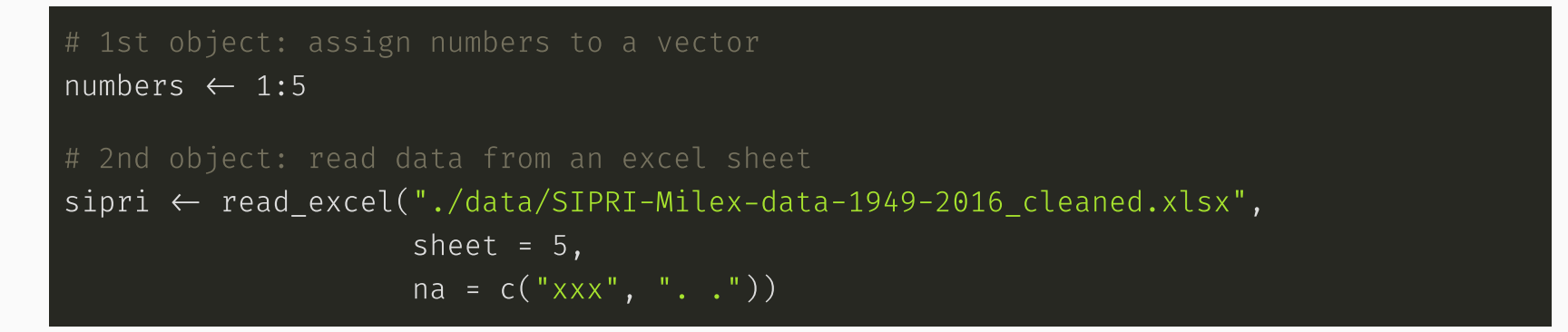

Executing this command yields to objects in memory, numbers the vector of numbers and the data frame sipri .

### R Refresher - Data Frames

Data frames are rectangular data tables, like an Excel spreadsheet.

#### library(gapminder) library(tidyverse)

gapminder

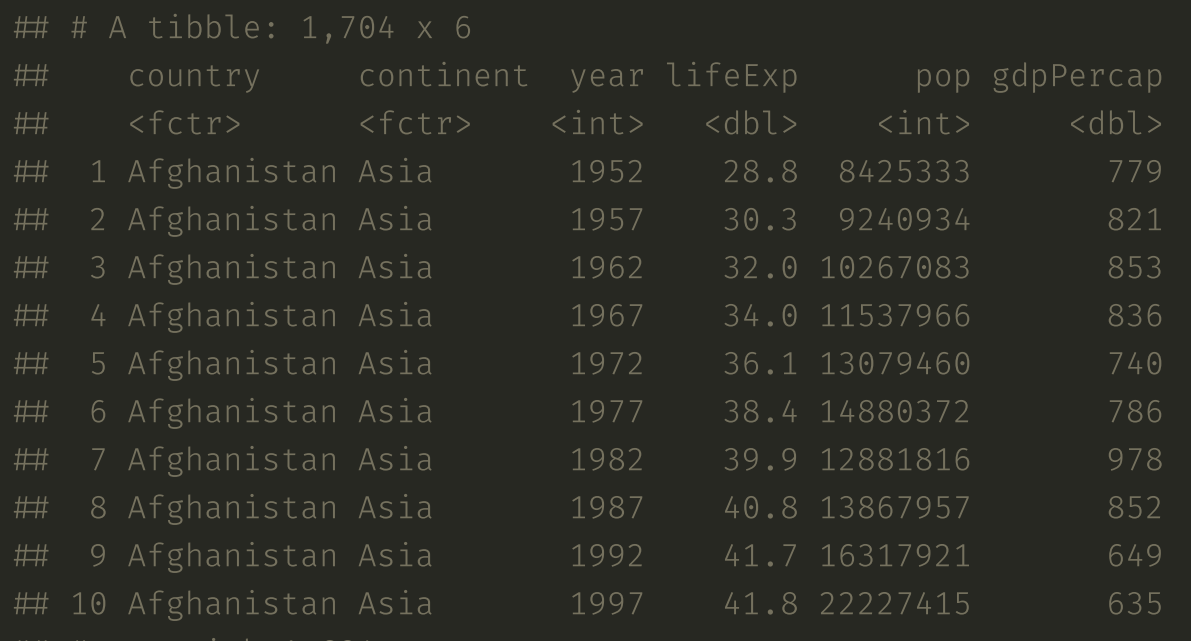

 $\#$   $\#$   $\ldots$  with 1,694 more rows

### Review: R Refresher

- Libraries are your friend! library() (load) them or install.packages() them!
- **Assign** stuff. Use  $\leftarrow$  for assignments!
- Multiple objects can and should exist in memory (if you lose track of the objects you're juggling with, check the environemnt panel at the upper right of RStudio)
- **Data frames** are the most important type of object. Don't stop until you have your data in a data frame (check data type with class() )!
- Bonus tip: use the help function help(command name) if you can't remember a command's options.

# Organizing your Code

Having a structured way to organize your R code is useful for reproducibility (and your future sanity!)

There are two ways to improve your R code organization:

- 1. Folder Structure
- 2. RStudio Projects

# Organizing your Code: Folder Structure

A useful way to organize your project folders:

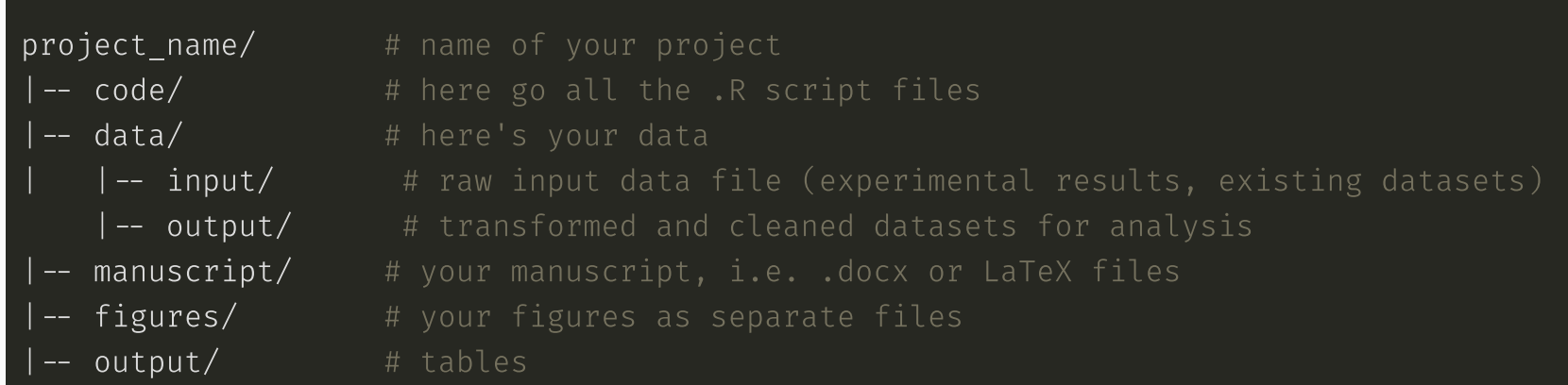

# Organizing your Code: RStudio Projects

An RStudio project takes care of several useful steps in your project. When you load an RStudio project, the following steps are taken:

- Sets the working directory to the project directory
- A new R session (process) is started (with no libraries)
- Previously edited source documents are restored into editor tabs
- Other RStudio settings (e.g. active tabs, splitter positions, etc.) are restored to where they were the last time the project was closed.
- [...and others, see [https://support.rstudio.com/hc/en-us/articles/200526207-Using-](https://support.rstudio.com/hc/en-us/articles/200526207-Using-Projects)Projects]

# Organizing your Code: Setting up an

In RStudio, go to File => New Project => "Existing Directory"

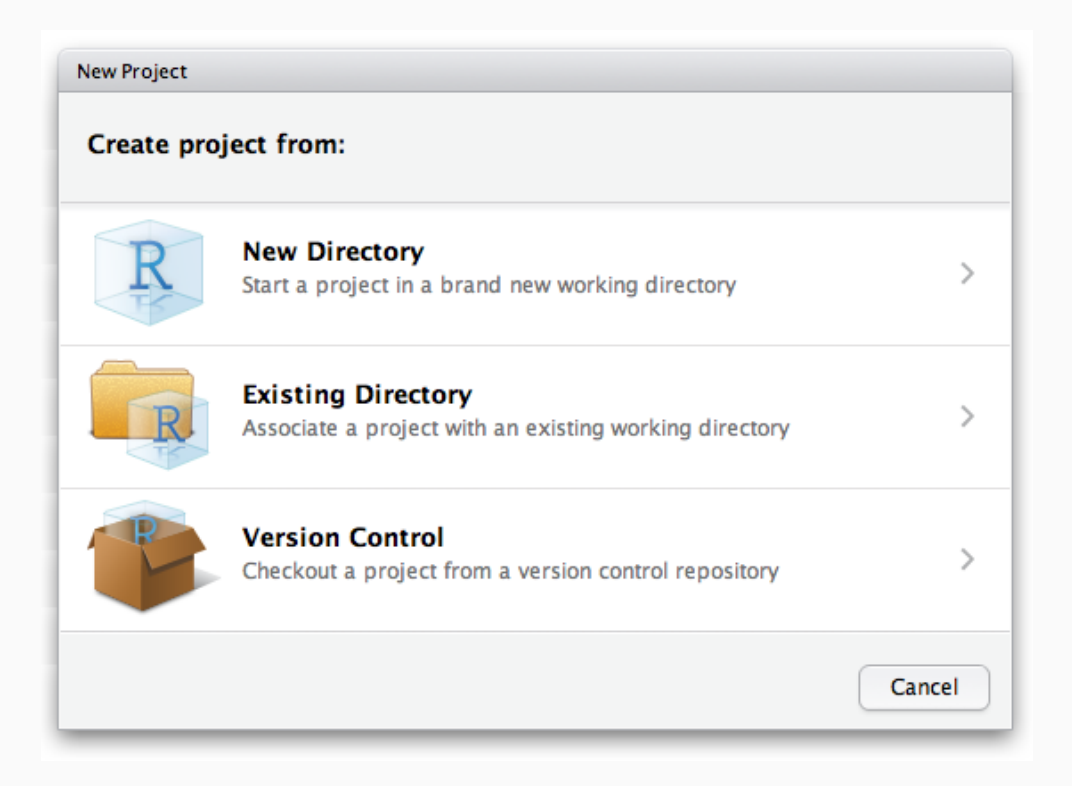

# Reading Data

To read  $\cos$  files, the the read  $\cos(y)$  function in the readr package is useful (automatically loaded through library(tidyverse) ).

To read Excel files, use the read excel() function from the readxl package, which needs to be loaded separately.

To read files from Stata or SPSS, use read\_dta() or read\_spss() from the haven package, which needs to be loaded separately.

Example:

```
library(tidyverse)
library(readxl)
sipri \leftarrow read excel("./data/SIPRI-Milex-data-1949-2016 cleaned.xlsx",
                     sheet = 5, na = c("xxxx", "...")
```
To read R files (.rda or .rdata), simply use load("name\_of\_my\_file.rda")

Also useful: the rio package!

# Exercise

- 1. Create organized folder structure
- 2. Download the SIPRI data from the course website
- 3. Create an R script to read the data (hint: remember that the Excel file has several sheets!)

# Solution

library(tidyverse) library(readxl)

 $ggplot(., aes(x = year,$ 

geom  $line(alpha = 0.5)$ 

Warning: package 'readxl' was built under R version 3.4.3

```
sipri \leftarrow read excel("./data/SIPRI-Milex-data-1949-2016 cleaned.xlsx",
                     sheet = 5, na = c("xxxx", "...")sipri plot \leftarrow sipri %>%
  gather(key = year,value = military expenditure,
         -Country) %>%
```
 $y =$  military expenditure,

 $group = Country)$  +

# **Solution**

#### print(sipri\_plot)

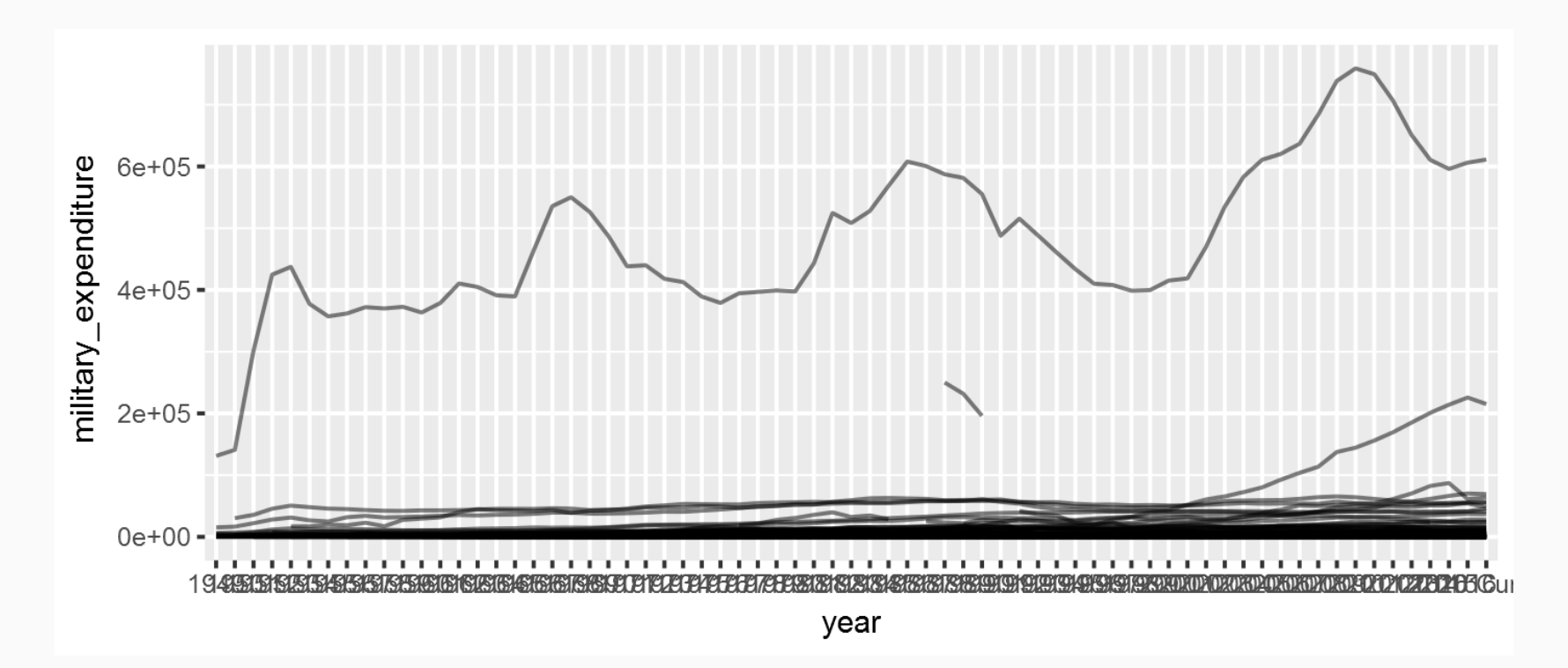